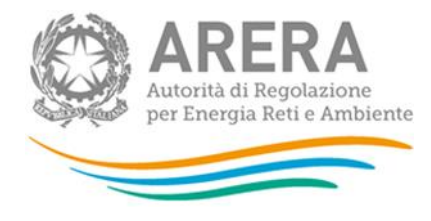

Carlo Ranucci Autorità di Regolazione per Energia Reti e Ambiente 29.05.2024 16:40:44 GMT+01:00

*PROCEDURA DI GARA APERTA TELEMATICA, SOPRA SOGLIA DI RILEVANZA EUROPEA, FINALIZZATA ALL'AFFIDAMENTO DEI SERVIZI INERENTI A:*

- *LOTTO N. 1: LA REVISIONE EDITORIALE E L'UNIFORMAZIONE DELLE BOZZE DI STAMPA SU FORMATO ELETTRONICO DELLE PUBBLICAZIONI DELL'AUTORITÀ DI REGOLAZIONE PER ENERGIA RETI E AMBIENTE.*
- *LOTTO N. 2: LA PROGETTAZIONE GRAFICA COORDINATA E L'IMPAGINAZIONE DI PUBBLICAZIONI E DI ALTRO MATERIALE DELL'AUTORITÀ DI REGOLAZIONE PER ENERGIA RETI E AMBIENTE FINALIZZATO ALLA STAMPA E/O ALLA PUBBLICAZIONE SU WEB.*
- *LOTTO N. 3: LA STAMPA, ED ATTIVITÀ CONNESSE, DI PRODOTTI EDITORIALI E DI MATERIALE TIPOGRAFICO PER L'AUTORITÀ DI REGOLAZIONE PER ENERGIA RETI E AMBIENTE.*

**LOTTO N. 1 CIG B1E614FB63 LOTTO N. 2 CIG B1E6150C36 LOTTO N. 3 CIG B1E6151D09**

**IDENTIFICATIVO SINTEL N. 183810266**

**DOCUMENTO DI SUPPORTO: LA PROCEDURA IN SINTEL**

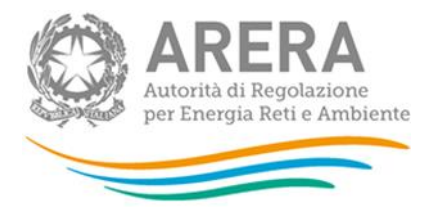

#### **INFORMAZIONI GENERALI**

L'Autorità di Regolazione per Energia Reti e Ambiente (di seguito, per brevità, denominata "*Autorità*" o "*Amministrazione*") ha disposto - giusta determinazione [*decisione di contrarre*] del Direttore della Direzione Affari Generali e Risorse dell'Autorità del 29 maggio 2024, 46/DAGR/2024 - di procedere all'indizione, ai sensi dell'art. 71 del decreto legislativo 31 marzo 2023, n. 36 (di seguito, per brevità, denominato "*Codice*"), di una procedura di gara aperta in ambito comunitario - suddivisa in tre distinti lotti separatamente aggiudicabili, condotta mediante l'ausilio di sistemi informatici ed espletata nel rispetto di quanto previsto dalle vigenti normative in materia di contratti pubblici per l'affidamento dei seguenti servizi:

Lotto 1: Servizio inerente alla revisione editoriale e l'uniformazione delle bozze di stampa su formato elettronico delle pubblicazioni dell'Autorità di Regolazione per Energia Reti e Ambiente – CIG B1E614FB63.

Lotto 2: Servizio inerente alla progettazione grafica coordinata e l'impaginazione di pubblicazioni e di altro materiale dell'Autorità di Regolazione per Energia Reti e Ambiente finalizzato alla stampa e/o alla pubblicazione su web – CIG B1E6150C36.

Lotto 3: Servizio inerente alla stampa ed attività connesse, di prodotti editoriali e di materiale tipografico per l'Autorità di Regolazione per Energia Reti e Ambiente – CIG B1E6151D09.

## **Il numero identificativo SINTEL della procedura di gara è 183810266**

Per ulteriori indicazioni e approfondimenti riguardanti il funzionamento, le condizioni di accesso ed utilizzo del sistema, nonché il quadro normativo di riferimento, si rimanda all'Allegato "**Modalità tecniche per l'utilizzo della Piattaforma SINTEL**" che costituisce parte integrante e sostanziale del presente documento.

Specifiche e dettagliate indicazioni sono inoltre contenute nei Manuali d'uso per gli Operatori Economici e nelle Domande Frequenti, cui si fa espresso rimando, messi a disposizione sul portale dell'Azienda regionale per l'innovazione e gli acquisti www.ariaspa.it nella sezione *Acquisti per la PA | E-procurement |Strumenti di supporto* "**Guide per la imprese**" e "**Domande Frequenti per le Imprese**".

Per ulteriori richieste di assistenza sull'utilizzo di SINTEL si prega di contattare il Contact Center di Aria scrivendo all'indirizzo email *supportoacquistipa@ariaspa.it* oppure telefonando al numero verde 800.116.738.

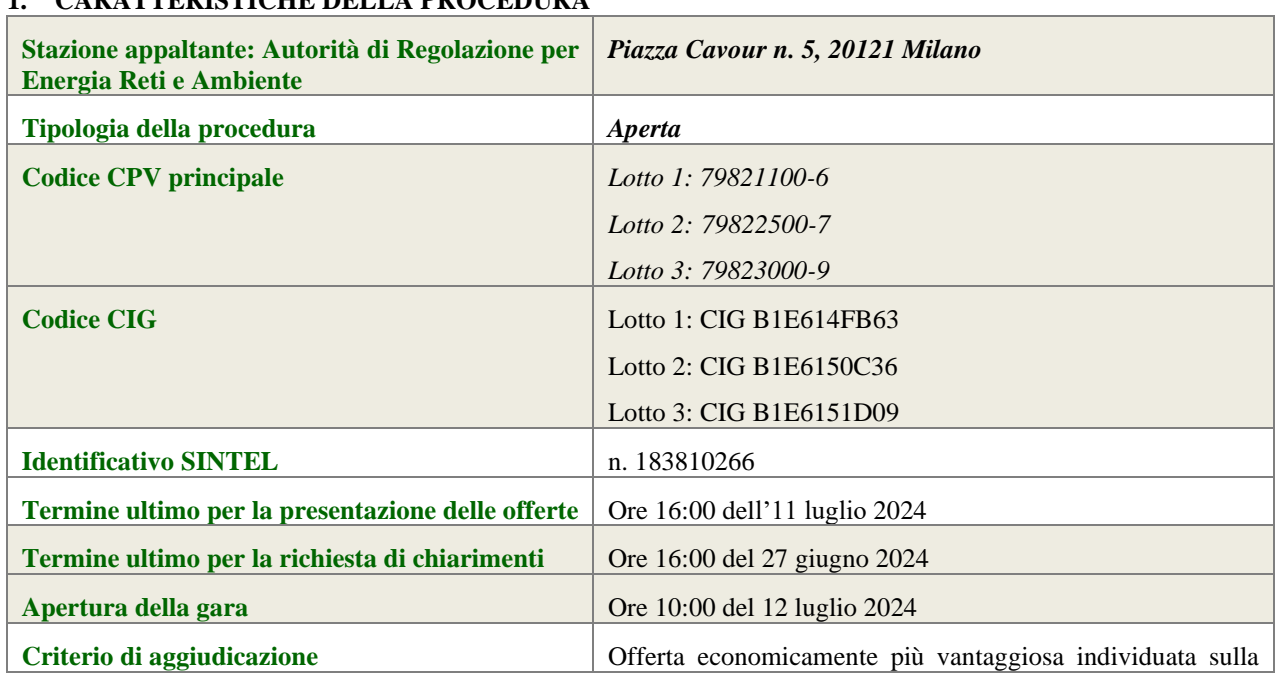

# **1. CARATTERISTICHE DELLA PROCEDURA**

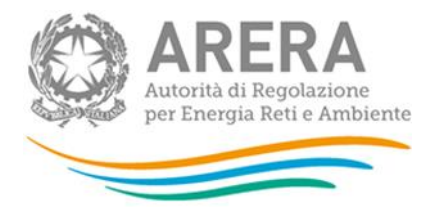

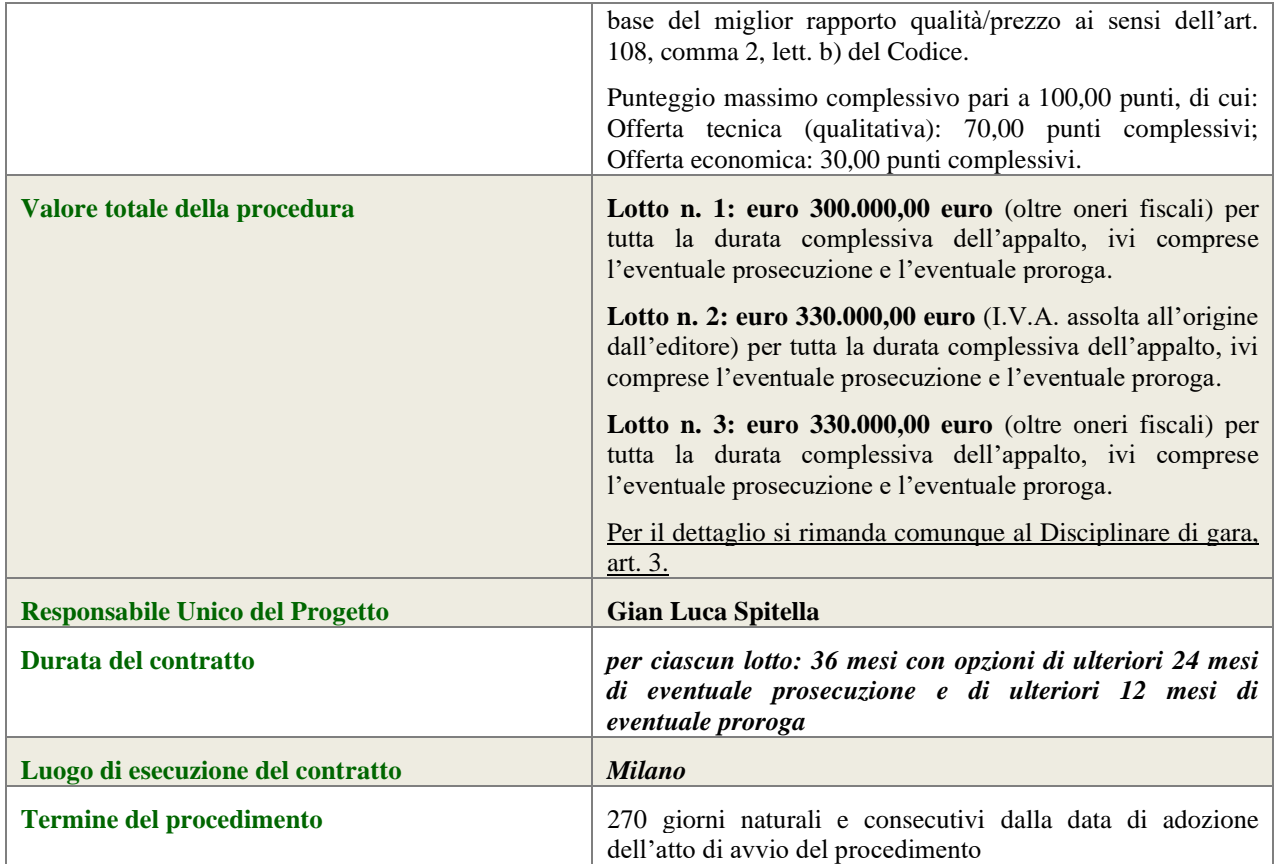

## **2. DOCUMENTAZIONE DI GARA**

Tutta la documentazione ufficiale di gara è disponibile sul sito di Aria *https://www.ariaspa.it/wps/portal/site/aria* e sul sito internet dell'Autorità, (Amministrazione trasparente – Bandi di gara e contratti), attraverso il collegamento ipertestuale https://www.arera.it/stampa-bandi-gara/dettaglio/183810266-servizidcom.

In caso di discordanza tra la documentazione di gara caricata sui suddetti siti, fa fede la documentazione ufficiale pubblicata sulla Piattaforma SINTEL.

La documentazione di gara è elencata all'art. 2, par. 2.1, del Disciplinare di gara.

# **3. MODALITÀ DI PRESENTAZIONE DELL'OFFERTA**

L'offerta e la documentazione ad essa relativa devono essere redatte e trasmesse esclusivamente in formato elettronico, attraverso SINTEL entro e non oltre il "termine ultimo per la presentazione delle offerte" indicato all'art. 13 del Disciplinare di gara, pena l'irricevibilità dell'offerta e comunque la non ammissione alla procedura.

L'operatore economico invitato accede all'interfaccia "Dettaglio" della presente procedura e all'apposito percorso guidato "Invia offerta multilotto", che consente di predisporre la "busta telematica" contenente la documentazione amministrativa di cui all'art. 15 del Disciplinare di gara. La documentazione amministrativa deve essere compilata e trasmessa una sola volta a livello multilotto, secondo le modalità sotto specificate.

Dopo aver concluso la sottomissione della documentazione amministrativa a livello multilotto, l'operatore economico deve predisporre e inviare, per ciascuno dei lotti a cui intende partecipare, una "busta telematica" contenente l'offerta tecnica di cui all'art. 16 del Disciplinare di gara e una "busta telematica" contenente l'offerta economica di cui all'art. 17 del Disciplinare di gara.

Si precisa che l'offerta viene inviata alla stazione appaltante solo dopo il completamento di tutti gli step componenti il percorso guidato "Invia offerta multilotto" descritti ai successivi paragrafi 3.1 e 3.2 (sottoparagrafi da 3.2.1 a 3.2.5).

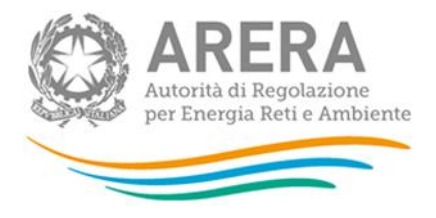

Pertanto, al fine di limitare il rischio di non inviare correttamente la propria offerta, si raccomanda all'operatore economico di:

- accedere tempestivamente al percorso guidato "Invia offerta" in Sintel, dei lotti per cui si intende presentare offerta, per verificare i contenuti richiesti dalla stazione appaltante e le modalità di inserimento delle informazioni. Si segnala che la funzionalità "Salva" consente di interrompere il percorso "Invia offerta" per completarlo in un momento successivo;
- compilare tutte le informazioni richieste e procedere alla sottomissione dell'offerta, per i lotti per cui si intende presentare offerta, con congruo anticipo rispetto al termine ultimo per la presentazione delle offerte. Si raccomanda di verificare attentamente in particolare lo step 5 "Riepilogo" del percorso "Invia offerta", al fine di verificare che tutti i contenuti della propria offerta corrispondano a quanto richiesto dalla stazione appaltante, anche dal punto di vista del formato e delle modalità di sottoscrizione.

*NB: Il percorso "Invia offerta", a livello di singolo lotto, viene abilitato soltanto dopo il completamento del percorso "Invia offerta multilotto" relativo alla sottomissione della documentazione amministrativa.*

Si precisa che - qualora il concorrente, dopo aver sottomesso offerta a livello multilotto, abbia operato una modifica all'interno della busta amministrativa - le offerte già sottoposte per i singoli lotti devono essere nuovamente sottomesse. Tale operazione si rende necessaria al fine di far recepire dal documento di offerta dei singoli lotti le modifiche operate in fase amministrativa.

*N.B. come precisato nel documento allegato "Modalità tecniche per l'utilizzo della piattaforma Sintel" (cui si rimanda), in caso sia necessario allegare più di un file in uno dei campi predisposti nel percorso guidato "Invia offerta", questi devono essere inclusi in un'unica cartella compressa in formato .zip (o equivalente).*

# **3.1 Documentazione amministrativa a livello multilotto**

All'interno del percorso "Invia offerta multilotto", disponibile nel "Dettaglio" della procedura multilotto, l'operatore economico deve indicare la forma di partecipazione alla presente procedura ed inserire la documentazione amministrativa come richiesta all'art. 15 del Disciplinare di gara.

Tutti i documenti che compongono la documentazione amministrativa richiesta dovranno essere sottoscritti digitalmente e inseriti sulla Piattaforma in un'unica cartella .zip (o equivalente). La cartella .zip non dovrà essere firmata digitalmente.

## **3.2 Documentazione da presentare a livello di singolo lotto**

Una volta inserita la documentazione amministrativa e inviata attraverso l'apposito pulsante "Invia offerta multilotto", l'operatore economico deve accedere all'interfaccia "Visualizza Lotti" per visualizzare l'elenco dei lotti che compongono la presente procedura multilotto. Con riferimento ai lotti per i quali intende presentare offerta, il concorrente deve quindi accedere all'interfaccia "Dettaglio" e inserire la documentazione richiesta secondo le modalità sotto specificate.

## **Le azioni sotto descritte ai sottoparagrafi da 3.2.1 a 3.2.5 dovranno essere ripetute per ciascun lotto per cui l'operatore economico intende presentare offerta**.

## **3.2.1 Documentazione amministrativa - Step 1**

Al primo step del percorso guidato "Invia offerta" a livello di singolo lotto l'operatore economico non deve inserire alcuna documentazione, poiché i documenti richiesti sono stati inseriti a livello multilotto. L'operatore economico deve quindi cliccare su "Avanti" e procedere con la sottomissione dell'offerta come di seguito descritto.

## **3.2.2 Offerta tecnica - Step 2**

Al secondo step del percorso guidato "Invia offerta" l'operatore economico deve inserire la documentazione costituente l'offerta tecnica come richiesta all'art. 16 del Disciplinare di gara.

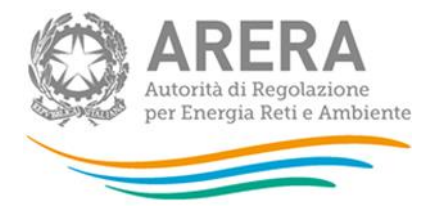

Tutti i predetti documenti dovranno essere sottoscritti digitalmente e inseriti sulla Piattaforma negli appositi campi corrispondenti ai punti del citato art. 16 del Disciplinare specifici per ogni lotto:

- punti da 16.1 a 16.3 per il Lotto 1:
- punti da 16.1 a 16.4 per il Lotto 2;
- punti 16.1 e 16.2 per il Lotto 3.

## **3.2.3 Offerta economica - Step 3**

Al terzo step del percorso guidato "Invio Offerta", l'operatore economico deve inserire - nel campo "Offerta economica" dell'art. 17 del Disciplinare di gara - **il valore del ribasso, in modalità unitaria/per valore percentuale al ribasso** con formula allo sconto massimo.

#### **ATTENZIONE: ULTERIORI VINCOLI PER LA FORMULAZIONE DELL'OFFERTA ECONOMICA**

- non sono ammesse, a pena di esclusione dalla procedura di gara, offerte contenenti riserve o condizioni, ovvero offerte parziali o espresse in modo indeterminato o riferite ad altra gara o che richiamino documenti allegati ad altra procedura di gara o altro appalto, nonché offerte i cui valori si pongono al di sotto dei C.C.N.L di categoria e delle leggi previdenziali e assistenziali risultanti da atti ufficiali;
- Non sono ammessi, a pena di esclusione dalla procedura di gara, ribassi/sconti pari a zero.

Pertanto, il concorrente, pena l'esclusione dalla gara, deve - nei termini di cui all'art. 17, del Disciplinare di gara presentare - **per ogni singolo lotto a cui partecipa** - un'offerta economica così composta:

## *i) campo "Offerta economica"*

## **a) Lotto 1 CIG B1E614FB63**

Indicare, per il Lotto 1, nel campo "Offerta economica", **il valore di tre ribassi offerti** (espressi in percentuale e con cinque cifre decimali) **da applicare nei seguenti termini:**

**1)** con riferimento al prezzo di uniformazione delle bozze di stampa di Relazione Annuale e di altro materiale a stampa e testi web: il ribasso (R1) in percentuale da applicare al prezzo unitario posto a base di gara e stabilito in 23,00 euro (oltre I.V.A.) per ogni pagina a stampa.

Il ribasso  $R_1$  avrà un'incidenza percentuale ai fini dell'attribuzione del punteggio relativo alla componente economica dell'offerta pari a 40,00%.

**2)** con riferimento al prezzo di revisione editoriale della Relazione annuale e di altro materiale a stampa e testi web: il ribasso (R2) in percentuale da applicare al prezzo unitario posto a base di gara e stabilito in 30,00 euro (oltre I.V.A.) per cartella da 30 righe per 60 battute.

Il ribasso  $R<sub>2</sub>$  avrà un'incidenza percentuale ai fini dell'attribuzione del punteggio relativo alla componente economica dell'offerta pari a 40,00%.

**3)** con riferimento alla percentuale di maggiorazione del prezzo per attività effettuate in giornate festive e/o prefestive: il ribasso (R3) in percentuale da applicare alla percentuale di maggiorazione del 20% dei prezzi unitari di cui ai punti 1) e 2) che precedono.

Il ribasso  $R_3$  avrà un'incidenza percentuale ai fini dell'attribuzione del punteggio relativo alla componente economica dell'offerta pari a 20,00%.

## **b) Lotto 2 CIG B1E6150C36**

Indicare, per il Lotto 2, nel campo "Offerta economica", **il valore di tre ribassi offerti** (espressi in percentuale e con cinque cifre decimali) **da applicare nei seguenti termini:**

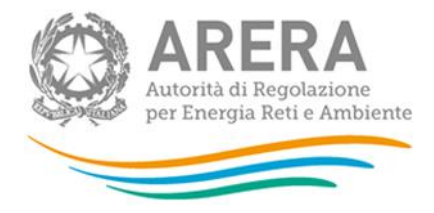

**1)** con riferimento al prezzo d'impaginazione delle pagine di testo (Relazione Annuale e altro materiale di complessità assimilabile a quelle presenti nella Relazione Annuale ovvero assimilabile all'allegato D al Disciplinare di gara): il ribasso (R1) in percentuale da applicare al prezzo unitario a pagina posto a base di gara e stabilito in 25,00 euro (oltre I.V.A.).

Il ribasso R1 avrà un'incidenza percentuale ai fini dell'attribuzione del punteggio relativo alla componente economica dell'offerta pari a 50,00%.

**2)** con riferimento al prezzo d'impaginazione pagine con tabelle/grafici (Relazione Annuale e altro materiale di complessità assimilabile a quelle presenti nella Relazione Annuale ovvero assimilabile all'allegato D al Disciplinare di gara): il ribasso (R2) in percentuale da applicare al prezzo unitario a pagina posto a base di gara e stabilito in 47,00 euro (oltre I.V.A.).

Il ribasso R2 avrà un'incidenza percentuale ai fini dell'attribuzione del punteggio relativo alla componente economica dell'offerta pari a 33,00%.

**3)** con riferimento alla percentuale di maggiorazione di prezzo per attività effettuate in giornate festive e/o prefestive: il ribasso (R3) in percentuale da applicare alla percentuale di maggiorazione del 20% dei prezzi unitari per pagina di cui ai punti 1) e 2) che precedono.

Il ribasso R3 avrà un'incidenza percentuale ai fini dell'attribuzione del punteggio relativo alla componente economica dell'offerta pari a 17,00%.

## **Lotto 3 CIG B1E6151D09**

Indicare, per il Lotto 3, nel campo "Offerta economica", **il valore quattro ribassi offerti (espressi in percentuale e con cinque cifre decimali) da applicare ai singoli prezzi riportati nella tabella riepilogativa denominata "***Allegato E al Disciplinare - Elenco Prezzi Lotto 3***" (di seguito Elenco prezzi Lotto 3).**

**1)** con riferimento al prezzo delle singole voci 1 e 2 dell'Elenco prezzi Lotto 3 (stampa volumi Relazione Annuale): il ribasso unico (R1) in percentuale da applicare al prezzo delle singole voci 1 e 2 di cui all'Elenco prezzi Lotto 3.

Il ribasso R1 avrà un'incidenza percentuale ai fini dell'attribuzione del punteggio relativo alla componente economica dell'offerta pari a 43,00%.

**2)** con riferimento al prezzo della voce 3 dell'Elenco prezzi Lotto 3 (stampa della relazione del Presidente dell'Autorità): il ribasso unico (R2) in percentuale da applicare al prezzo della singola voce 3 di cui all'Elenco prezzi Lotto 3.

Il ribasso R2 avrà un'incidenza percentuale ai fini dell'attribuzione del punteggio relativo alla componente economica dell'offerta pari a 17,00%.

**3)** con riferimento al prezzo delle singole voci da 4 a 15 dell'Elenco prezzi Lotto 3 (materiale tipografico): il ribasso unico (R3) in percentuale da applicare al prezzo delle singole voci da 4 a 15 di cui all'Elenco prezzi Lotto 3.

Il ribasso R3 avrà un'incidenza percentuale ai fini dell'attribuzione del punteggio relativo alla componente economica dell'offerta pari a 33,00%.

**4)** con riferimento alla percentuale di maggiorazione di prezzo - pari al 20% del costo offerto per ogni singola voce da 1 a 3 dell'Elenco prezzi Lotto 3 - per attività effettuate in giornate festive e/o prefestive: il ribasso unico (R4) in percentuale da applicare alla percentuale di maggiorazione di prezzo - pari al 20% del costo offerto per ogni singola voce da 1 a 3 dell'Elenco prezzi Lotto 3 - per attività effettuate in giornate festive e/o prefestive.

Il ribasso R4 avrà un'incidenza percentuale ai fini dell'attribuzione del punteggio relativo alla componente economica dell'offerta pari a 7,00%.

## *ii) campo " di cui costi della sicurezza afferenti l'attività svolta dall'operatore economico"*

**Indicare il valore zero**.

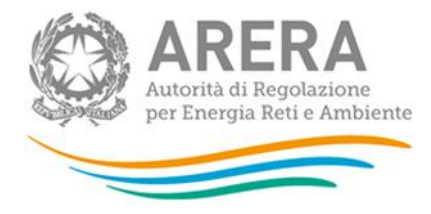

#### *iii) campo "costi della sicurezza derivanti da interferenza"*

#### **Indicare il valore zero**.

Allo step 4 **FIRMA DIGITALE DEL DOCUMENTO** del percorso "Invia offerta", l'Operatore Economico deve:

- scaricare dalla schermata a sistema denominata "**Firma Digitale del documento**", il Documento d'offerta in formato .pdf riportante le informazioni immesse a sistema.
- sottoscrivere il predetto documento d'offerta, scaricato in formato .pdf; la sottoscrizione dovrà essere effettuata tramite firma digitale - secondo le modalità di cui all'allegato *Modalità tecniche di utilizzo della Piattaforma SINTEL* - dal legale rappresentante del concorrente (o persona munita da comprovati poteri di firma la cui procura deve essere allegata nella Documentazione Amministrativa).

Si rammenta che eventuali firme multiple su detto file .pdf devono essere apposte come meglio esplicato nel richiamato allegato "*Modalità tecniche di utilizzo della Piattaforma SINTEL"*.

Si rammenta che il "Documento d'offerta" costituisce offerta e contiene elementi essenziali della medesima. Il file scaricato non può pertanto essere modificato in quanto le eventuali modifiche costituiscono variazione di elementi essenziali.

L'Operatore Economico per concludere l'invio dell'offerta deve allegare a Sistema il "Documento d'offerta" in formato .pdf sottoscritto come sopra descritto.

Solo a seguito dell'upload di tale documento d'offerta in formato .pdf sottoscritto come richiesto, il concorrente può passare allo step 5 "**RIEPILOGO ED INVIO DELL'OFFERTA**" del percorso "Invia offerta" per completare la presentazione effettiva dell'offerta mediante la funzionalità "INVIA OFFERTA" che, si rammenta, deve avvenire entro e non oltre il termine perentorio di presentazione delle offerte.

\*.\*.\*.\*

Gli step precedenti del percorso "Invia offerta" per quanto correttamente completati e corredati dal salvataggio della documentazione **non consentono e non costituiscono** l'effettivo invio dell'offerta. La documentazione caricata e salvata permane infatti nello spazio telematico del concorrente e non è inviata al Sistema.

## **3.2.4 Riepilogo dell'offerta - Step 4**

Al quarto step del percorso guidato "Invia offerta", la Piattaforma SINTEL genera automaticamente il "Documento d'offerta" in formato .pdf, contenente tutti i dati e le dichiarazioni relativi all'offerta inseriti negli step precedenti. **L'operatore economico deve scaricare tale documento sul proprio terminale e sottoscriverlo con firma digitale**.

#### **È quindi necessario, a pena di esclusione in quanto elemento essenziale dell'offerta, effettuare l'upload in SINTEL del "Documento d'offerta" debitamente firmato digitalmente**.

Tutte le informazioni in merito all'essenzialità del "Documento d'offerta" e alle specifiche tecniche/procedurali sulle attività sono dettagliate nella schermata dello step 4 del percorso "Invia offerta" in SINTEL, nonché nel documento allegato "*Modalità tecniche per l'utilizzo della Piattaforma SINTEL*".

## **3.2.5 Invio offerta - Step 5**

Al quinto step del percorso guidato "Invia offerta" l'operatore economico visualizza il riepilogo di tutte le informazioni componenti la propria offerta. **L'operatore economico, per concludere il percorso guidato ed inviare l'offerta, deve cliccare l'apposito tasto "Invia offerta".** SINTEL restituirà un messaggio a video dando evidenza del buon esito dell'invio dell'offerta.

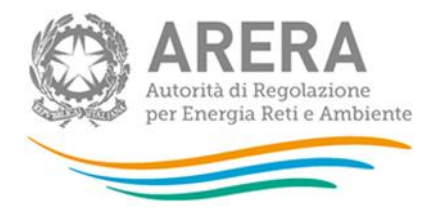

#### **ATTENZIONE: VERIFICARE I CONTENUTI DELL'OFFERTA PRIMA DI PROCEDERE ALL'INVIO DELLA STESSA**

Si precisa che è di fondamentale importanza verificare allo step 5 del percorso guidato "Invia offerta" tutte le informazioni inserite nel percorso guidato stesso. È possibile ad es. aprire i singoli allegati inclusi nell'offerta, controllare i valori dell'offerta economica e la correttezza delle informazioni riportate nel "documento d'offerta".

Si precisa inoltre che nel caso in cui l'offerta venga inviata, e vengano successivamente individuati degli errori, è necessario procedere ad inviare una nuova offerta che sostituisca tutti gli elementi della precedente (busta amministrativa, tecnica ed economica).